## **Sound Problems in Windows XP**

We receive many reports from Windows users who get no sound at all in MacGAMUT. Some reports are from new users who have never had sound in MacGAMUT and some reports are from users who had sound in the past, but have lost audio. Yes, we do realize that it is very difficult to be successful in MacGAMUT without being able to hear the exercises. And yes, this certainly might seem to be a problem with MacGAMUT, especially when you are hearing other internal sounds from your PC.

The fact is, however, that this is typically not a problem within MacGAMUT. Almost every sound problem we have encountered in Windows has been solved through adjustments in the "Volume Control" and the "Audio Properties" windows. In order to investigate the settings of your sound card, go to your "start menu" and open the Control Panel. Once in the Control Panel select **"Sounds, Speech and Audio Devices."**

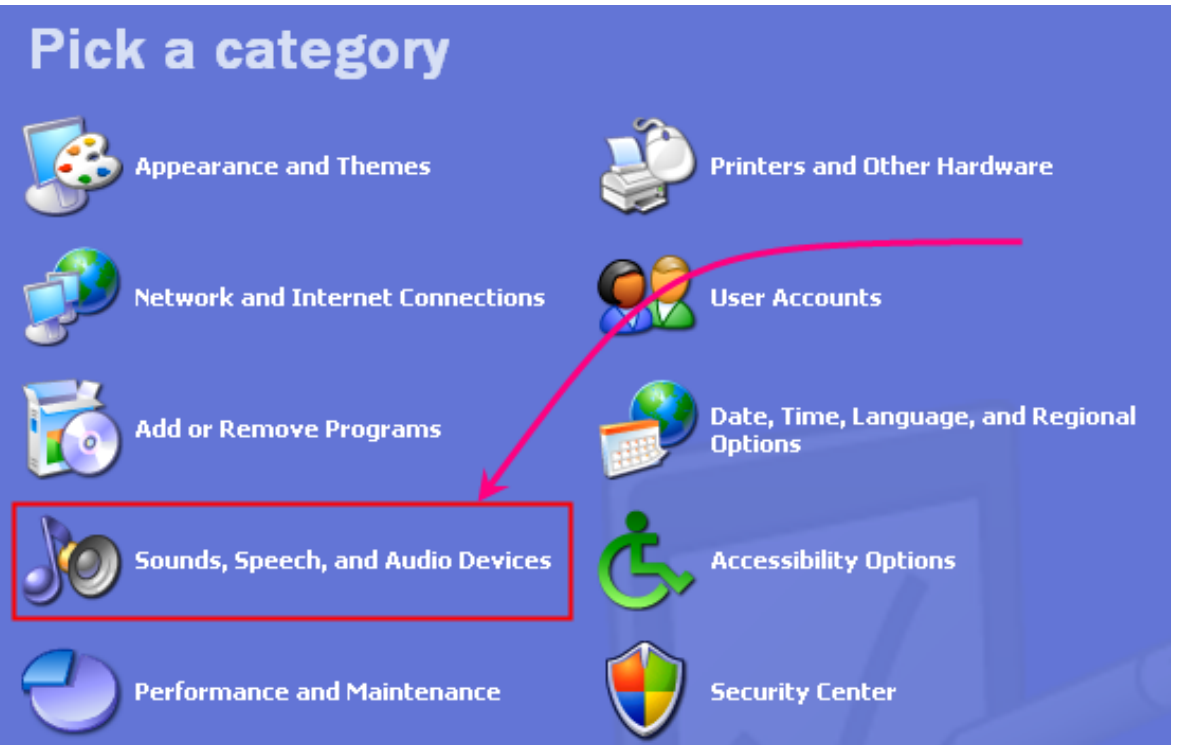

Once in the "Sounds, Speech and Audio Devices" window select **"Adjust the system volume."**

## Pick a task...

- $\rightarrow$  Adjust the system volume
- $\overline{\mathbf{B}}$  Change the sound scheme

## $\rightarrow$  Change the speaker settings

start

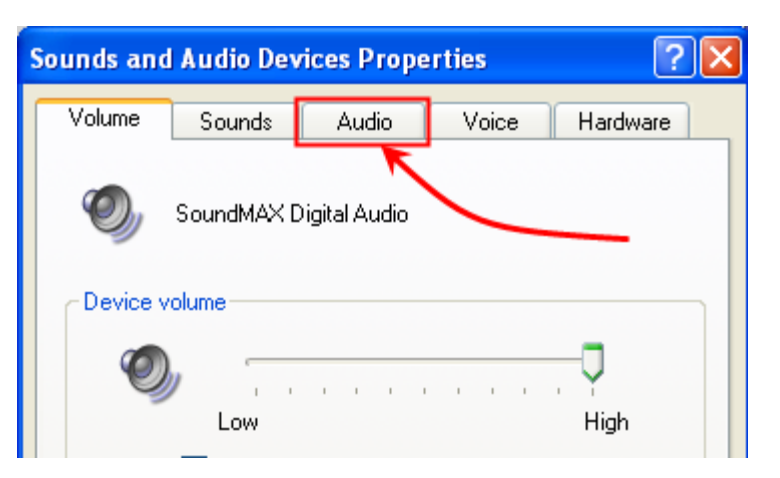

Select the **"Audio"** tab from the Sounds and Audio Devices Properties window.

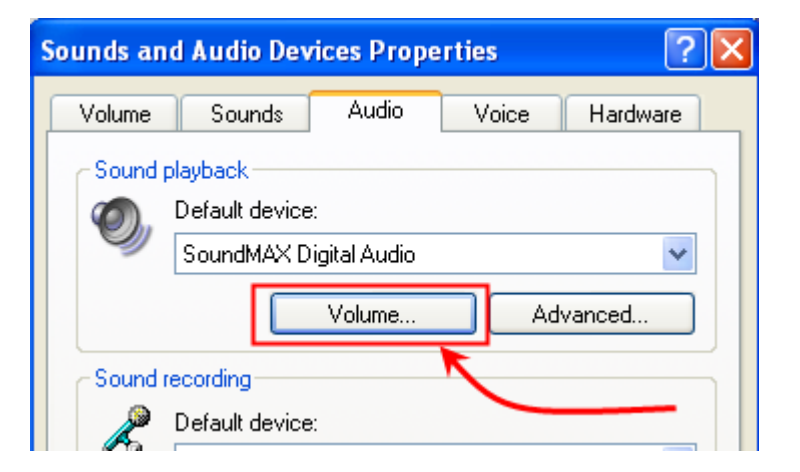

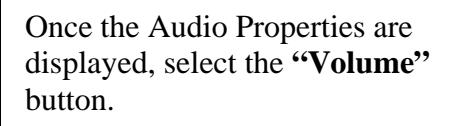

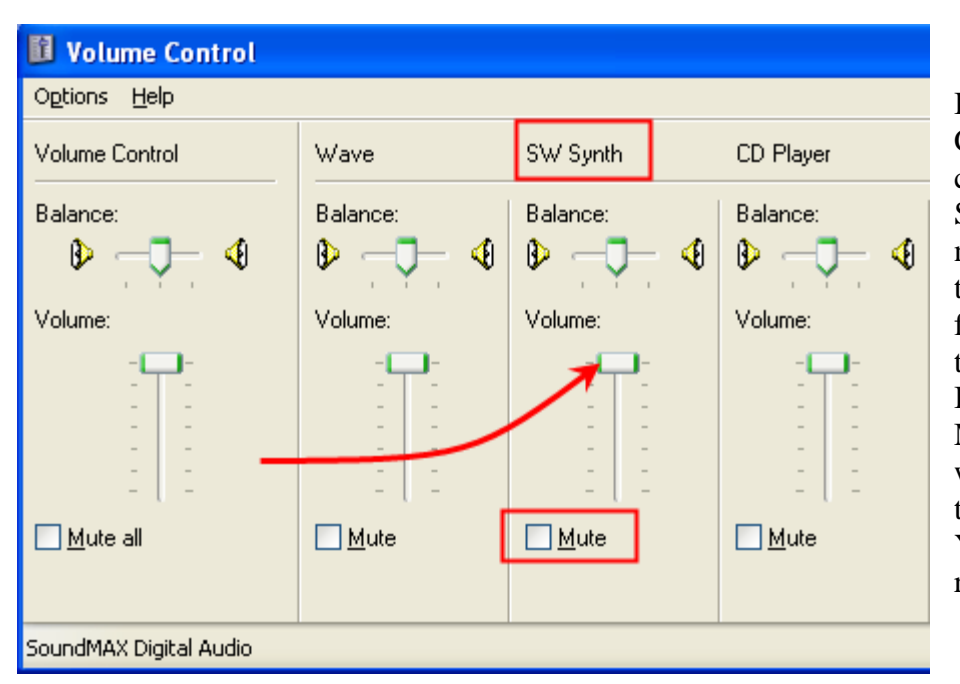

In the "Volume Control" window. check to see that the Synth "Mute" is not selected and that the slider (or fader) for the Synth is all the way to the top. In fact, deselect all Mute boxes in this window and push the faders to the top. You can always readjust later.

Leaving the Volume Control window open, go to the folder (or desktop) where you have stored your start2003 file and double-click it to launch MacGAMUT.

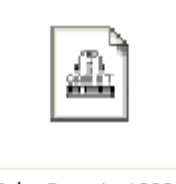

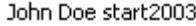

In the "Check Names and Presets" window select **"OK"** and listen. If you hear the test chord then you have solved the problem. If not, you still have some work to do. Either way, select **"OK"** in the "Sound Check" window and continue on to MacGAMUT's main interface.

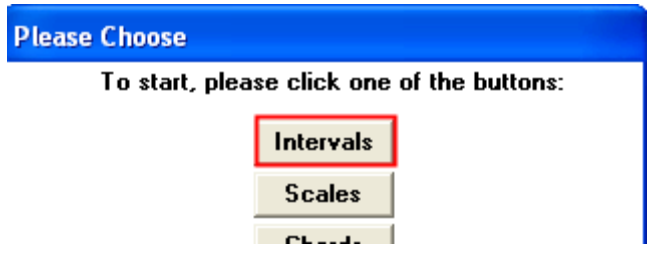

Select **"Intervals"**

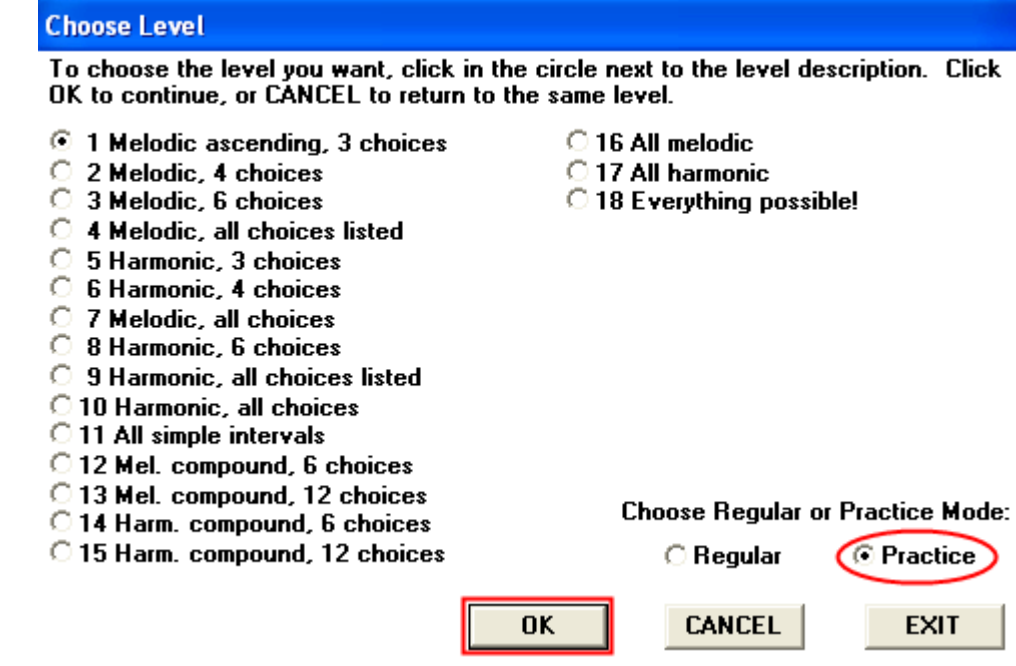

Select **"Play"** to see if you still do (or do not) have sound. Since you are in Practice Mode, simply select **"Go On"** if you run out of hearings. None of this will be counted against any of your mastery levels.

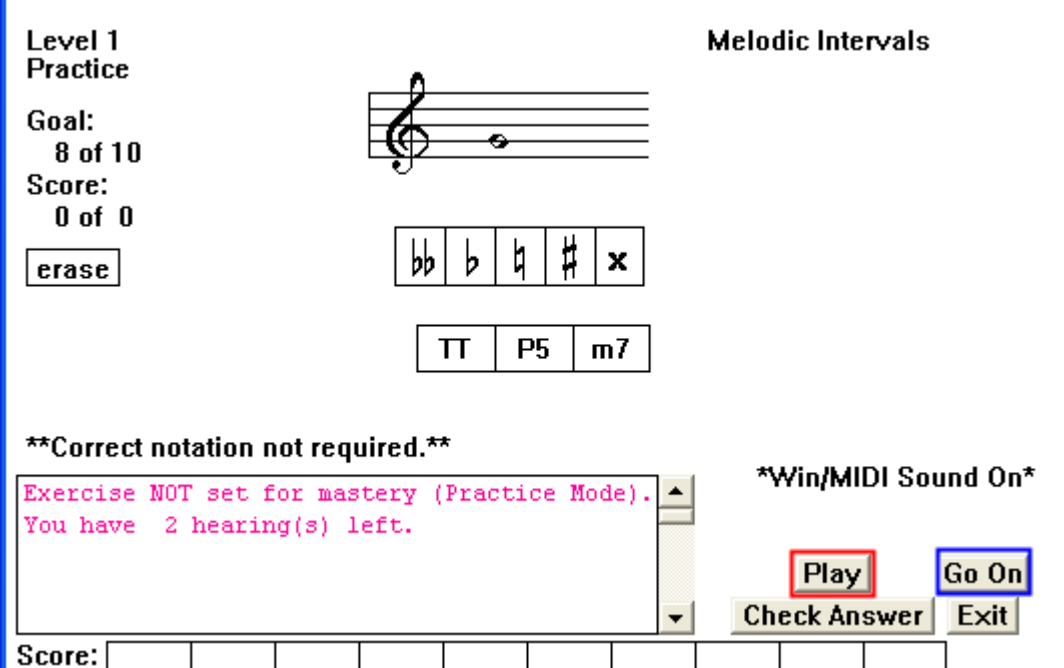

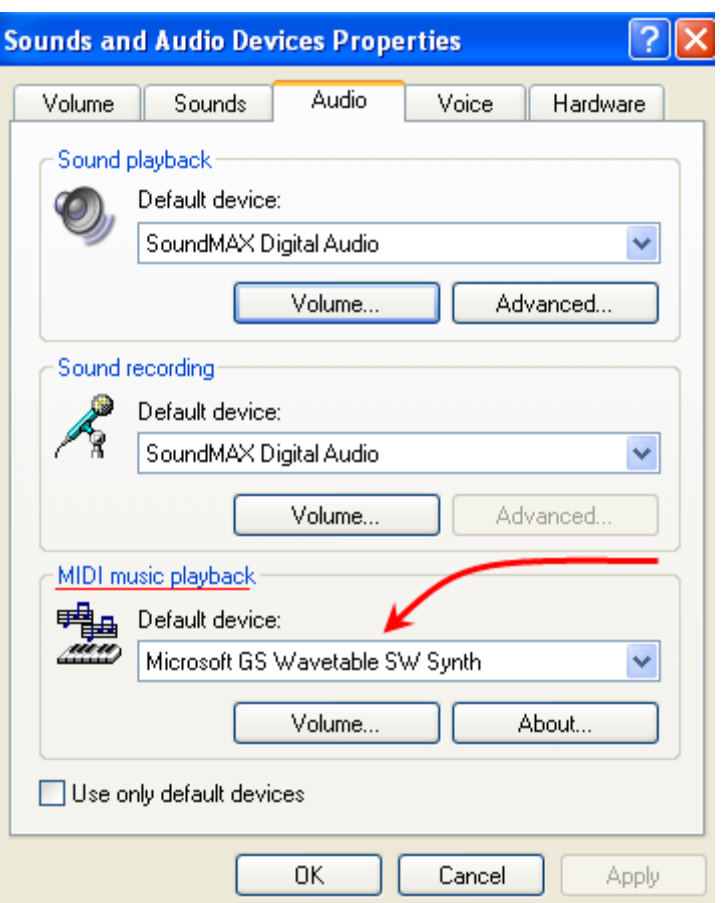

Go back and forth between MacGAMUT and the "Volume Control" window. Experiment to see what causes the sound in MacGAMUT to get softer, or to go away completely. This will not only solve the problem now, but also help you fix any problems you may have in the future.

If the problem is not solved in the "Volume Control" window go back to the "Audio Properties" window. Check the **Midi music playback options**.

If there are other selections, try each as you continue to go back to MacGAMUT to see if the new selection solves the sound problem.

In rare instances we have found PCs with no sound card and networks where the sound card was disabled. In both those cases, more work will need to be done from the user end, since the lack of sound resulted from hardware problems that Sound and Audio setting changes on the user's computer could not solve.

You can always find out more about your sound card through the **"Troubleshooters"** section of the "Sounds, Speech and Audio Devices" window.

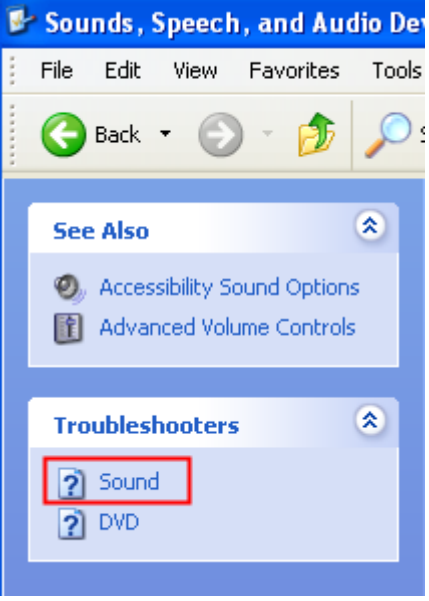

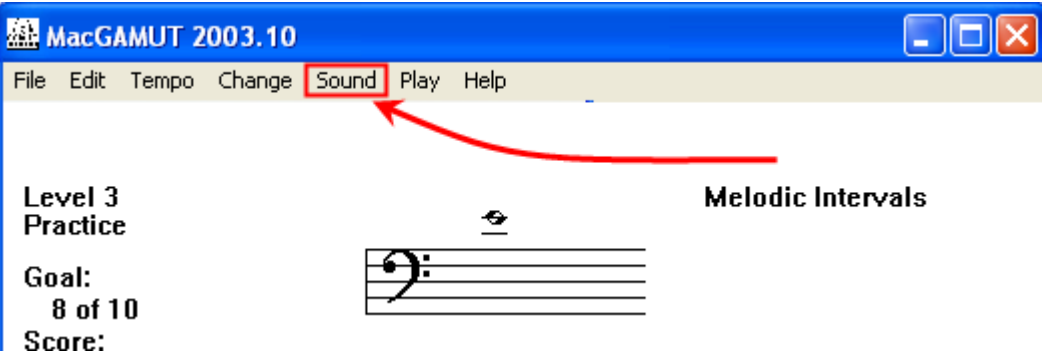

Or experiment with options in the **"Sound"** menu in MacGAMUT.

Remember to always work in Practice Mode as it will not be counted against any of your mastery levels.